# HITACHI

# EH-150/MICRO-EH Series

Supported version

V1.4.11.10 or higher

TOP Design Studio

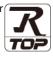

## CONTENTS

We want to thank our customers who use the Touch Operation Panel.

### 1. System configuration Page 2

Describes the devices required for connection, the setting of each device, cables, and configurable systems.

## 2. External device selection Page 3

Select a TOP model and an external device.

**3.** TOP communication setting

#### Page 4

Describes how to set the TOP communication.

## 4. External device setting Page 9

Describes how to set up communication for external devices.

## 5. Cable table

#### Page 11

Describes the cable specifications required for connection.

### **6.** Supported addresses

#### Page 13

Refer to this section to check the addresses which can communicate with an external device.

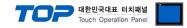

# 1. System configuration

The system configuration of TOP and "HITACHI EH-150/ MICRO-EH Series" is as follows:

| Series            | СРИ                        | Link I/F | Communication<br>method | System setting                       | Cable          |
|-------------------|----------------------------|----------|-------------------------|--------------------------------------|----------------|
| HITACHI           | MICRO-EH                   |          | RS-232C                 | <u>3. TOP</u>                        |                |
| EH-150/<br>MICRO- | EH-150/ EH-150 CPU316A CPU | CPU Port | RS-422<br>RS-485        | communication<br>setting             | 5. Cable table |
| EH Series         | EH-150 Misc.               |          | (2 wire)                | <u>4. External device</u><br>setting |                |

#### Connectable configuration

• 1:1 connection

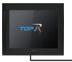

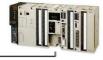

#### • 1:N connection

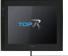

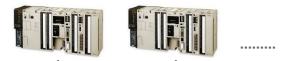

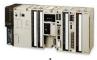

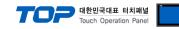

# 2. External device selection

■ Select a TOP model and a port, and then select an external device.

|                                                                                                    | Mo1                                                                                                    |       |                |          |                |           |
|----------------------------------------------------------------------------------------------------|----------------------------------------------------------------------------------------------------|-------|----------------|----------|----------------|-----------|
| PLC select [CO                                                                                                    | MZJ                                                                                                    |       | -              |          |                |           |
| Filter : [All]                                                                                                    |                                                                                                    |       | $\sim$         | Sea      | rch :<br>Model | Vendor    |
| Vendor                                                                                                    |                                                                                                    | Model |                |          | 0              | 0         |
| OMRON Industrial Autom                                                                                                    | nation ^                                                                                                    | 80    | EH-150/MICRO-E | H Series |                |           |
| LS Industrial Systems                                                                                                    |                                                                                                    | 8     | H Series       |          |                |           |
| MODBUS Organization                                                                                                    |                                                                                                    |       |                |          |                |           |
| SIEMENS AG.                                                                                                    |                                                                                                    |       |                |          |                |           |
| Rockwell Automation                                                                                                    |                                                                                                    |       |                |          |                |           |
| GE Fanuc Automation                                                                                                    |                                                                                                    |       |                |          |                |           |
| PANASONIC Electric Wor                                                                                                    | ks                                                                                                    |       |                |          |                |           |
| YASKAWA Electric Corpo                                                                                                    | ration                                                                                                    |       |                |          |                |           |
| YOKOGAWA Electric Corp                                                                                                    | poration                                                                                                    |       |                |          |                |           |
| Schneider Electric Indust                                                                                                    | ries                                                                                                    |       |                |          |                |           |
| KDT Systems                                                                                                    |                                                                                                    |       |                |          |                |           |
| RS Automation                                                                                                    |                                                                                                    |       |                |          |                |           |
| HITACHI IES                                                                                                    |                                                                                                    |       |                |          |                |           |
| FATEK Automation Coroc                                                                                                    | oration Y                                                                                                    |       |                |          |                |           |
|                                                                                                    |                                                                                                    |       |                |          |                |           |
| PLC Setting[ H Ser<br>Alias Name :                                                                                                    |                                                                                                    |       |                |          |                |           |
| Alias Name :<br>Interface :                                                                                                    | PLC1<br>Serial                                                                                                    |       | ~              |          |                |           |
| Alias Name :<br>Interface :<br>Protocol :                                                                                                    | PLC1<br>Serial<br>COMM                                                                                                    | Char  | ~              |          | Con            | mm Manual |
| Alias Name :<br>Interface :<br>Protocol :<br>String Save Mode :                                                                                                    | PLC1<br>Serial<br>COMM<br>First LH HL                                                                                                    | Char  | ~              |          | Con            | mm Manual |
| Alias Name :<br>Interface :<br>Protocol :<br>String Save Mode :<br>Use Redundanc                                                                                                    | PLC1<br>Serial<br>COMM<br>First LH HL                                                                                                    | Char  | ~              |          | Con            | mm Manual |
| Alias Name :<br>Interface :<br>Protocol :<br>String Save Mode :                                                                                                    | PLC1<br>Serial<br>COMM<br>First LH HL<br>V                                                                                                |       | ge             |          | Con            | mm Manual |
| Alias Name :<br>Interface :<br>Protocol :<br>String Save Mode :<br>Use Redundance<br>Operate Condition : A<br>Change Condition :                                                                   | PLC1<br>Serial<br>COMM<br>First LH HL<br>V                                                                                                |       | ~              |          |                | mm Manual |
| Alias Name :<br>Interface :<br>Protocol :<br>String Save Mode :<br>Use Redundance<br>Operate Condition : A<br>Change Condition :                                                                   | PLC1<br>Serial<br>COMM<br>First LH HL<br>V<br>ID ~<br>TimeOut                                                                             |       | ge             |          |                |           |
| Alias Name :<br>Interface :<br>Protocol :<br>String Save Mode :<br>Use Redundance<br>Operate Condition :                                                                                           | PLC1<br>Serial<br>COMM<br>First LH HL<br>V<br>TimeOut<br>Condition                                                                        |       | ge             |          |                |           |
| Alias Name :<br>Interface :<br>Protocol :<br>String Save Mode :<br>Use Redundance<br>Operate Condition :                                                                                           | PLC1<br>Serial<br>COMM<br>First LH HL<br>V<br>V<br>TimeOut<br>Condition                                                                   | 5     | ge             |          |                |           |
| Alias Name :<br>Interface :<br>Protocol :<br>String Save Mode :<br>Use Redundance<br>Operate Condition : An<br>Change Condition : Change Condition :<br>Primary Option<br>Timeout                  | PLC1<br>Serial<br>COMM<br>First LH HL<br>V<br>V<br>TimeOut<br>Condition                                                                   | 5 🗘   | ge             |          |                |           |
| Alias Name :<br>Interface :<br>Protocol :<br>String Save Mode :<br>Use Redundance<br>Operate Condition :<br>Change Condition :<br>Primary Option<br>Timeout<br>Send Wait                           | PLC1<br>Serial<br>COMM<br>First LH HL<br>Y<br>V<br>Condition<br>300<br>0<br>C<br>C<br>C<br>C<br>C<br>C<br>C<br>C<br>C<br>C<br>C<br>C<br>C | 5 🗘   | ge             |          |                |           |
| Alias Name :<br>Interface :<br>Protocol :<br>String Save Mode :<br>Use Redundance<br>Operate Condition : A<br>Change Condition :<br>Primary Option<br>Timeout<br>Send Wait<br>Retry                | PLC1<br>Serial<br>COMM<br>First LH HL<br>Y<br>V<br>D<br>V<br>TimeOut<br>Condition<br>300<br>S<br>S<br>S<br>S<br>S                         | 5 🗘   | ge             |          |                |           |
| Alias Name :<br>Interface :<br>Protocol :<br>String Save Mode :<br>Use Redundance<br>Operate Condition : A<br>Change Condition :<br>Primary Option<br>Timeout<br>Send Wait<br>Retry<br>Station No. | PLC1<br>Serial<br>COMM<br>First LH HL<br>y<br>y<br>y<br>y<br>y<br>y<br>y<br>y<br>y<br>y<br>y<br>y<br>y                                    | 5 🗘   | ge             |          |                |           |
| Alias Name :<br>Interface :<br>Protocol :<br>String Save Mode :<br>Use Redundance<br>Operate Condition : A<br>Change Condition :<br>Primary Option<br>Timeout<br>Send Wait<br>Retry<br>Station No. | PLC1<br>Serial<br>COMM<br>First LH HL<br>y<br>y<br>y<br>y<br>y<br>y<br>y<br>y<br>y<br>y<br>y<br>y<br>y                                    | 5 🗘   | ge             |          |                |           |
| Alias Name :<br>Interface :<br>Protocol :<br>String Save Mode :<br>Use Redundance<br>Operate Condition : A<br>Change Condition :<br>Primary Option<br>Timeout<br>Send Wait<br>Retry<br>Station No. | PLC1<br>Serial<br>COMM<br>First LH HL<br>y<br>y<br>y<br>y<br>y<br>y<br>y<br>y<br>y<br>y<br>y<br>y<br>y                                    | 5 🗘   | ge             |          |                |           |
| Alias Name :<br>Interface :<br>Protocol :<br>String Save Mode :<br>Use Redundance<br>Operate Condition : A<br>Change Condition :<br>Primary Option<br>Timeout<br>Send Wait<br>Retry<br>Station No. | PLC1<br>Serial<br>COMM<br>First LH HL<br>y<br>y<br>y<br>y<br>y<br>y<br>y<br>y<br>y<br>y<br>y<br>y<br>y                                    | 5 🗘   | ge             |          |                |           |

| Settings        |        | Contents                                                                                                    |  |  |  |  |
|-----------------|--------|----------------------------------------------------------------------------------------------------|--|--|--|--|
| ТОР             | Model  | Check the display and process of TOP to select the touch model.                                                                                                    |  |  |  |  |
| External device | Vendor | Select the vendor of the external device to be connected to TOP.<br>Select "HITACHI IES".                                                                                                    |  |  |  |  |
|                 | PLC    | Select an external device to connect to TOP.<br>Select "EH-150/MICRO-EH Series".<br>Please check the system configuration in Chapter 1 to see if the external device you want to<br>connect is a model whose system can be configured. |  |  |  |  |

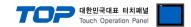

## 3. TOP communication setting

The communication can be set in TOP Design Studio or TOP main menu. The communication should be set in the same way as that of the external device.

#### 3.1 Communication setting in TOP Design Studio

#### (1) Communication interface setting

- [Project > Project Property > TOP Setting ] → [Project Options > "Use HMI Setup" Check > Edit > Serial]
  - Set the TOP communication interface in TOP Design Studio. Project Option × Change HMI[H] 💓 Add PLC [A] 📶 Change PLC[C] 🔀 Delete PLC[D] TOP Setting Date / Time Sync. Screen Option Unit Convert SYS : RD1220X
     Option Module Setting Project Option Screen Change HmiSetup Global Lock & Touch Project Style Splash PLC Buffer Sync. FieldBus (0) FieldBus (0) FID (0) Covice Setting FieldBus (0) 🛛 🗹 Use HMI Setup Initialization Edit mi setup opt Project Setting HMIDisable=0 Project Name=New project Start Mode=Menu Start Soreen No.=1 Latch Use=0 Latch Set=0~0 Communication Error Messae USBErrorMessage=0 StorageErrorMessage=1 DatabaseMessage=1 COM2 (1) PLC1 : EH-150/MICRO-EH COM3 (0) Ethernet (0) ^ Wireless (0) age =0 Control Panel 📥 Option Service System Devices TOP 🚥 Serial  $\times$ **Ideach** 1 Serial Port: COM2 • PLC Security Date/Time Signal Level ● RS-232C ○ RS-422(4) ○ RS-485(2) Baud Rate: 38400 Ŧ  $\checkmark$  $\sim$ Data Bit: 7 Ŧ HDM I Ethernet Serial Stop Bit: 1 • Parity Bit: Even Ŧ Flow: Off ß  $\checkmark$ /Ping Auto Search Loopback Test File Ping **Diagnostic** Manager Apply Cancel

| Items                            |                                                                                  | ТОР                | External device           | Remarks              |               |  |
|----------------------------------|----------------------------------------------------------------------------------|--------------------|---------------------------|----------------------|---------------|--|
| Circuit Laural                   |                                                                                  | DC 422             | DC 405                    | RS-232C              |               |  |
| Signal Level                     | RS-232C                                                                          | RS-422             | RS-485                    | RS-422/485           |               |  |
| Baud Rate                        |                                                                                  |                    | 38400                     |                      |               |  |
| Data Bit                         |                                                                                  |                    | 7                         |                      |               |  |
| Stop Bit                         |                                                                                  |                    | 1                         |                      |               |  |
| Parity Bit                       |                                                                                  |                    | EVEN                      |                      |               |  |
| * The above settings are example | es recommended by th                                                             | e company.         |                           |                      | ·             |  |
| Items                            | Description                                                                      |                    |                           |                      |               |  |
| Signal Level                     | Select the serial communication method between the TOP and an external device.   |                    |                           |                      |               |  |
| Baud Rate                        | Select the serial communication speed between the TOP and an external device.    |                    |                           |                      |               |  |
| Data Bit                         | Select the serial communication data bit between the TOP and an external device. |                    |                           |                      |               |  |
| Stop Bit                         | Select the serial communication stop bit between the TOP and an external device. |                    |                           |                      |               |  |
| Parity Bit                       | Select the serial co                                                             | mmunication parity | / bit check method betwee | n the TOP and an ext | ernal device. |  |

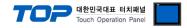

#### (2) Communication option setting

- [ Project > Project Property > Device Settings > COM > "PLC1 : EH-150/MICRO-EH Series"]
  - Set the options of the HITACHI EH-150/MICRO-EH Series communication interface option in TOP Design Studio.

| Project Option                                                                                                    |       | ×         |
|----------------------------------------------------------------------------------------------------|-------|-----------|
| Change HMI[H] Me Add PLC [A] The Change PLC [C] Change PLC [D]                                                                                                    |       |           |
| PLC Setting         SYS RD 1220X         Polytic Module Setting         Percession         Percession         Polytic Module Setting         Percession         Polytic Module Setting         Percession         Percession | Co    | mm Manual |
| < >>                                                                                                    | Apply | Close     |

| Items                 | Settings                                                                 | Remarks            |
|-----------------------|--------------------------------------------------------------------------|--------------------|
| Interface             | Select "Serial".                                                         |                    |
| Protocol              | Select "COMM".                                                           |                    |
| TimeOut               | Set the time for the TOP to wait for a response from an external device. |                    |
| SendWait              | Set the waiting time between TOP's receiving a response from an external |                    |
| Sendwalt              | device and sending the next command request.                             |                    |
| Retry                 | Configure the amount of redelivery attempts from TOP to external device. |                    |
| Station No.           | Prefix                                                                   |                    |
| Hardware Flow Control | Set whether flow control exists in hardware.                             | Check CTS *Note 1) |

\*Note 1) Confirm used communication port pin CTS.

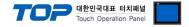

#### 3.2. Communication setting in TOP

\* This is a setting method when "Use HMI Setup" in the setting items in "3.1 TOP Design Studio" is not checked.

■ Touch the top of the TOP screen and drag it down. Touch "EXIT" in the pop-up window to go to the main screen.

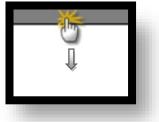

#### (1) Communication interface setting

■ [ Main Screen > Control Panel > Serial ]

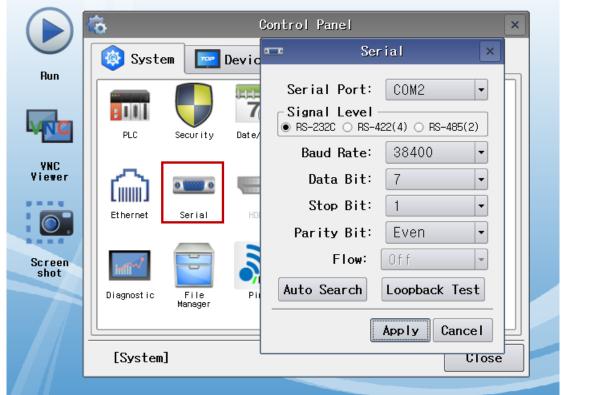

| Items                            |                     | ТОР               |            | External device | Remarks |  |
|----------------------------------|---------------------|-------------------|------------|-----------------|---------|--|
| Signal Loyal (port)              |                     |                   |            | RS-232C         |         |  |
| Signal Level (port)              | RS-232C RS-422      | RS-485            | RS-422/485 |                 |         |  |
| Baud Rate                        |                     |                   | 38400      |                 |         |  |
| Data Bit                         |                     | 7                 |            |                 |         |  |
| Stop Bit                         | 1                   |                   |            |                 |         |  |
| Parity Bit                       | EVEN                |                   |            |                 |         |  |
| * The above settings are setting | examples recommende | d by the company. |            |                 |         |  |

| Items        | Description                                                                                     |
|--------------|-------------------------------------------------------------------------------------------------|
| Signal Level | Select the serial communication method between the TOP and an external device.                  |
| Baud Rate    | Select the serial communication speed between the TOP and an external device.                   |
| Data Bit     | Select the serial communication data bit between the TOP and an external device.                |
| Stop Bit     | Select the serial communication stop bit between the TOP and an external device.                |
| Parity Bit   | Select the serial communication parity bit check method between the TOP and an external device. |

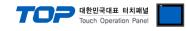

## (2) Communication option setting

■ [Main Screen > Control Panel > PLC ]

|               | <b>*</b>   |                                                                          |                          |        |         |
|---------------|------------|--------------------------------------------------------------------------|--------------------------|--------|---------|
|               | ¢.         | 1001                                                                     | PLC                      |        | ×       |
|               | 🔯 Syste    | em Driver(COM2)                                                          | PLC1(EH-150/MICRO-EH Ser | ies) 🗸 |         |
| Run           |            | Interface                                                                | Serial 💌                 |        |         |
|               |            | Protocol                                                                 | COMM                     |        |         |
|               | PLC        | : Timeout                                                                | 300 🜩 msec               |        |         |
| VNC           |            | Send Wait                                                                | 0 🖨 msec                 |        |         |
| VNC<br>Viewer | ്പ         | Retry                                                                    | 5                        |        |         |
|               | Ethernet   | Station No.                                                              | 0                        |        |         |
|               |            | Hardware Flow                                                            | C No 💌                   |        |         |
| Screen        | . mit      |                                                                          |                          |        |         |
| shot          | mil        |                                                                          |                          |        |         |
|               | Diagnostic |                                                                          |                          |        |         |
|               |            |                                                                          |                          |        |         |
|               | [System]   | ] Diagnostic                                                             |                          | Apply  | Cancel  |
|               |            | L                                                                        |                          |        |         |
| Items         | S          | Settings                                                                 |                          |        | Remarks |
| TimeOut       | S          | Set the time for the TOP to wait for a response from an external device. |                          |        |         |
| SendWait      | S          | Set the waiting time between TOP's receiving a response from an external |                          |        |         |

| SendWait              | Set the waiting time between TOP's receiving a response from an external |                    |
|-----------------------|--------------------------------------------------------------------------|--------------------|
|                       | device and sending the next command request.                             |                    |
| Retry                 | Configure the amount of redelivery attempts from TOP to external device. |                    |
| Station No.           | Prefix                                                                   |                    |
| Hardware Flow Control | Set whether flow control exists in hardware.                             | Check CTS *Note 1) |

**\*Note 1)** Confirm used communication port pin CTS.

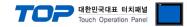

## **3.3 Communication diagnostics**

■ Check the interface setting status between the TOP and an external device.

- Touch the top of the TOP screen and drag it down. Touch "EXIT" in the pop-up window to go to the main screen.
- Check if the COM port settings you want to use in [Control Panel > Serial] are the same as those of the external device.
- Diagnosis of whether the port communication is normal or not
- Touch "Communication diagnostics" in [Control Panel > PLC ].

- The Diagnostics dialog box pops up on the screen and determines the diagnostic status.

| ОК             | Communication setting normal                                                                             |
|----------------|----------------------------------------------------------------------------------------------------|
| Time Out Error | Communication setting abnormal                                                                           |
|                | - Check the cable, TOP, and external device setting status. (Reference: Communication diagnostics sheet) |

#### ■ Communication diagnostics sheet

- If there is a problem with the communication connection with an external terminal, please check the settings in the sheet below.

| ltems           | Conte                   | ents                         | Ch | eck | Remarks                                                                                     |
|-----------------|-------------------------|------------------------------|----|-----|---------------------------------------------------------------------------------------------|
| System          | How to connect the sy   | stem                         | OK | NG  | 1 Custom configuration                                                                      |
| configuration   | Connection cable name   |                              | OK | NG  | 1. System configuration                                                                     |
| ТОР             | Version information     |                              | OK | NG  |                                                                                             |
|                 | Port in use             |                              | OK | NG  |                                                                                             |
|                 | Driver name             |                              | OK | NG  |                                                                                             |
|                 | Other detailed settings |                              | ОК | NG  |                                                                                             |
|                 | Relative prefix         | Project setting              | OK | NG  |                                                                                             |
|                 |                         | Communication<br>diagnostics | OK | NG  | 2. External device selection<br>3. Communication setting                                    |
|                 | Serial Parameter        | Transmission<br>Speed        | ОК | NG  |                                                                                             |
|                 |                         | Data Bit                     | OK | NG  |                                                                                             |
|                 |                         | Stop Bit                     | OK | NG  |                                                                                             |
|                 |                         | Parity Bit                   | ОК | NG  |                                                                                             |
| External device | CPU name                |                              | OK | NG  |                                                                                             |
|                 | Communication port n    | ОК                           | NG |     |                                                                                             |
|                 | Protocol (mode)         | OK                           | NG |     |                                                                                             |
|                 | Setup Prefix            |                              | OK | NG  |                                                                                             |
|                 | Other detailed settings |                              | OK | NG  | 4 External device cotting                                                                   |
|                 | Serial Parameter        | Transmission<br>Speed        | ОК | NG  | 4. External device setting                                                                  |
|                 |                         | Data Bit                     | OK | NG  |                                                                                             |
|                 |                         | Stop Bit                     | ОК | NG  |                                                                                             |
|                 |                         | Parity Bit                   | ОК | NG  |                                                                                             |
|                 | Check address range     |                              | ОК | NG  | <u>6. Supported addresses</u><br>(For details, please refer to the PLC<br>vendor's manual.) |

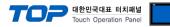

# 4. External device setting

For more detailed setting method than that described in this example, refer to the PLC user manual.

### 1. For communication with MICRO EH Series

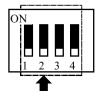

| Number        | 1   | 2   | 3   | 4   | Transmission<br>Speed (bps) |
|---------------|-----|-----|-----|-----|-----------------------------|
| DIP<br>Switch | ON  | OFF | ON  | OFF | 38400                       |
|               | ON  | OFF | OFF | OFF | 19200                       |
|               | OFF | OFF | ON  | OFF | 9600                        |

In the MICRO EH Series, the 10-point base unit does not have a DIP switch, so the transmission speed is fixed at 38400 bps.

| -   | – Fo                                                                                             | r use of | f port | 1, you                                                                     | must se | et WRF | 01A reg | gister a | s follov | vs: |   |   |   |   |   |   |
|-----|--------------------------------------------------------------------------------------------------|----------|--------|----------------------------------------------------------------------------|---------|--------|---------|----------|----------|-----|---|---|---|---|---|---|
|     |                                                                                                  | 15       | 14     | 13                                                                         | 12      | 11     | 10      | 9        | 8        | 7   | 6 | 5 | 4 | 3 | 2 | 1 |
| WRF | 03D                                                                                              | а        | b      | С                                                                          | d       | е      | f       | g        | h        |     |   |   | i |   |   |   |
| -   | <ul> <li>For use of port 2 (RS-422/RS-485), you must set WRF03D register as follows:.</li> </ul> |          |        |                                                                            |         |        |         |          |          |     |   |   |   |   |   |   |
|     |                                                                                                  | 15       | 14     | 13                                                                         | 12      | 11     | 10      | 9        | 8        | 7   | 6 | 5 | 4 | 3 | 2 | 1 |
| WRF | 03D                                                                                              | а        | b      | С                                                                          | d       | е      | f       | g        | h        |     |   |   | i |   |   |   |
|     |                                                                                                  |          |        |                                                                            |         |        |         |          |          |     |   |   |   |   |   |   |
|     | k                                                                                                | oit      |        | value                                                                      |         |        |         |          |          |     |   |   |   |   |   |   |
|     |                                                                                                  | а        | 0: F   | 0: Port 0, 1: Port 2                                                       |         |        |         |          |          |     |   |   |   |   |   |   |
| Ī   |                                                                                                  | h        | 0.     | 0 : Transmission control procedure 1, 1 : Transmission control procedure 2 |         |        |         |          |          |     |   |   |   |   |   |   |

| D       | o . Transmission control procedure 1, 1 . Transmission control procedure 2 |  |  |  |  |  |  |  |
|---------|----------------------------------------------------------------------------|--|--|--|--|--|--|--|
| с       | ) : do not use prefix, 1 : use prefix (not used for port 1)                |  |  |  |  |  |  |  |
| d, e, f | Not used                                                                   |  |  |  |  |  |  |  |
| g, h    | 00 : 4800 bps, 01 : 9600 bps, 10 : 19200 bps, 11 : 38400 bps               |  |  |  |  |  |  |  |
| i       | Prefix (BCD 00 - 31) (not used for port 1)                                 |  |  |  |  |  |  |  |

**%** Transmission Control Procedure (Procedure) 1 fixed.

#### 2. For communication with EH-150 Series

| 8      |    |     |     | Transmission Speed |      |    | 1 | 2 | 3   | 4   | 5  | 6   | Т   |   |   |
|--------|----|-----|-----|--------------------|------|----|---|---|-----|-----|----|-----|-----|---|---|
| 7<br>6 |    |     |     | (                  | 9600 |    |   |   | off | on  | on |     |     |   |   |
| 5      |    | Por | rt1 | 1                  | 9200 |    |   |   | on  | off | on |     |     |   |   |
| 4      |    |     |     | 3                  | 8400 |    |   |   | off | off | on |     |     |   |   |
| 3      |    |     |     | (                  | 9600 |    |   |   |     |     |    | on  | off |   |   |
| 2      |    | Por | rt2 | 1                  | 9200 |    |   |   |     |     |    | off | on  |   |   |
| OFF ON |    |     |     | 3                  | 8400 |    |   |   |     |     |    | on  | on  |   |   |
| L      | 15 | 14  | 13  | 12                 | 11   | 10 | 9 | 8 | 7   | 6   | 5  | 4   | 3   | 2 | 1 |
| WRF037 | а  | b   | с   | d                  | е    | f  | g | h |     |     |    | i   |     |   |   |

| bit  | value                                                                      |
|------|----------------------------------------------------------------------------|
| а    | 1                                                                          |
| b    | 0 : Transmission control procedure 1, 1 : Transmission control procedure 2 |
| С    | 0 : do not use prefix, 1 : use prefix (not used for port 1)                |
| d    | Not used                                                                   |
| e, f | 00                                                                         |
| g, h | 00 : RS-232, 01 : RS-422, 10 : RS-485                                      |
| i    | Prefix (BCD 00–31)                                                         |

\*\* EH-150 CPU316A : Transmission Control Procedure (Procedure) 2, other : Transmission Control Procedure (Procedure) 1 Fixed.

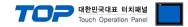

## 5. Cable table

This chapter introduces a cable diagram for normal communication between the TOP and the corresponding device. (The cable diagram described in this section may differ from the recommendations of "EH-150/MICRO-EH Series")

| TC                  | )P     |        |                  |        | External | device              |
|---------------------|--------|--------|------------------|--------|----------|---------------------|
| Pin                 | Signal | Pin    | Cable connection | Pin    | Signal   | Pin                 |
| arrangement*Note 1) | name   | number |                  | number | name     | arrangement*Note 1) |
| 1 5                 |        |        |                  | 1      | SG1      |                     |
| (° °)               | RD     | 2      |                  |        |          |                     |
| 69                  | SD     | 3      |                  |        |          |                     |
| Based on            |        |        |                  | 4      | CD1(DCD) |                     |
| communication       | SG     | 5      |                  | 5      | SD1(TXD) |                     |
| cable connector     |        |        |                  | 6      | RD1(RXD) |                     |
| front,              |        |        |                  | 7      | DR1(DSR) |                     |
| D-SUB 9 Pin male    | CTS    | 8      | 1                | 8      | RS1(RTS) |                     |
| (male, convex)      |        |        |                  |        |          |                     |

#### RS-232C [MICRO-EH, EH-150 misc.]

\*Note 1) The pin arrangement is as seen from the connecting side of the cable connection connector.

#### ■ RS-232C [EH-150 : CPU316A]

| TC                  | )P     |        | External device                 |
|---------------------|--------|--------|---------------------------------|
| Pin                 | Signal | Pin    | Cable connection Pin Signal Pin |
| arrangement*Note 1) | name   | number | number name arrangement*Note 1) |
| 1 5                 |        |        | 1 SG1                           |
| (° °)               | RD     | 2      |                                 |
| 6 9                 | SD     | 3      |                                 |
| Based on            |        |        | 4 CD1(DCD)                      |
| communication       | SG     | 5      | 5 SD1(TXD)                      |
| cable connector     |        |        | 6 RD1(RXD)                      |
| front,              |        |        | 7 DR1(DSR)                      |
| D-SUB 9 Pin male    |        |        |                                 |
| (male, convex)      |        |        |                                 |

\*Note 1) The pin arrangement is as seen from the connecting side of the cable connection connector.

#### ■ RS-485 [MICRO-EH]

| ТОР                 |        |        |                                       |        | Externa | l device            |
|---------------------|--------|--------|---------------------------------------|--------|---------|---------------------|
| Pin                 | Signal | Pin    | Cable connection                      | Pin    | Signal  | Pin                 |
| arrangement*Note 1) | name   | number |                                       | number | name    | arrangement*Note 1) |
| 1 5                 | RDA    | 1      | • •                                   | 10     | RDN     |                     |
| (° °)               |        |        |                                       |        |         |                     |
| 6 9                 |        |        |                                       |        |         |                     |
| Based on            | RDB    | 4      | + + + + + + + + + + + + + + + + + + + | - 11   | RDP     |                     |
| communication       |        |        |                                       |        |         |                     |
| cable connector     | SDA    | 6      | ┝━┥│                                  | 12     | SDN     |                     |
| front,              |        |        |                                       |        |         |                     |
| D-SUB 9 Pin male    |        |        |                                       |        |         |                     |
| (male, convex)      | SDB    | 9      | <b>\</b>                              | 13     | SDP     |                     |

\*Note 1) The pin arrangement is as seen from the connecting side of the cable connection connector.

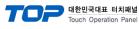

#### ■ RS-422 [MICRO-EH]

| TC                                            | )P     |        |                  | External device |        |                     |  |  |
|-----------------------------------------------|--------|--------|------------------|-----------------|--------|---------------------|--|--|
| Pin                                           | Signal | Pin    | Cable connection | Pin             | Signal | Pin                 |  |  |
| arrangement*Note 1)                           | name   | number |                  | number          | name   | arrangement*Note 1) |  |  |
| 1 5                                           | RDA    | 1 ·    |                  | 13              | SDP    |                     |  |  |
| $\begin{pmatrix} \circ & \circ \end{pmatrix}$ |        |        |                  |                 |        |                     |  |  |
| 6 9                                           |        |        |                  |                 |        |                     |  |  |
| Based on                                      | RDB    | 4 ·    |                  | 12              | SDN    |                     |  |  |
| communication                                 |        |        |                  |                 |        |                     |  |  |
| cable connector                               | SDA    | 6 .    |                  | 11              | RDP    |                     |  |  |
| front,                                        |        |        |                  |                 |        |                     |  |  |
| D-SUB 9 Pin male                              |        |        |                  |                 |        |                     |  |  |
| (male, convex)                                | SDB    | 9 .    |                  | 10              | RDN    |                     |  |  |

\*Note 1) The pin arrangement is as seen from the connecting side of the cable connection connector.

#### ■ RS-485 [EH-150]

| ТОР                                           |        |        |                 |         |        | Externa | l device            |
|-----------------------------------------------|--------|--------|-----------------|---------|--------|---------|---------------------|
| Pin                                           | Signal | Pin    | Cable connectio | n       | Pin    | Signal  | Pin                 |
| arrangement*Note 1)                           | name   | number |                 |         | number | name    | arrangement*Note 1) |
| 1 5                                           | RDA    | 1      | •               | -       | 4      | TX      |                     |
| $\begin{pmatrix} \circ & \circ \end{pmatrix}$ |        |        |                 |         |        |         |                     |
| 6 9                                           |        |        |                 |         |        |         |                     |
| Based on                                      | RDB    | 4      | <u>}</u>        |         | 5      | TXN     |                     |
| communication                                 |        |        |                 |         |        |         |                     |
| cable connector                               | SDA    | 6      | <b>}_</b> •     | •       | 7      | RX      |                     |
| front,                                        |        |        |                 |         |        |         |                     |
| D-SUB 9 Pin male                              |        |        |                 |         |        |         |                     |
| (male, convex)                                | SDB    | 9      | <b>├</b> ──▲    | <b></b> | 6      | RXN     |                     |
|                                               | 500    | -      |                 |         |        |         |                     |

\*Note 1) The pin arrangement is as seen from the connecting side of the cable connection connector.

#### ■ RS-422 [EH-150]

| TC                  | OP     |        |                                       |        | Externa | l device            |
|---------------------|--------|--------|---------------------------------------|--------|---------|---------------------|
| Pin                 | Signal | Pin    | Cable connection                      | Pin    | Signal  | Pin                 |
| arrangement*Note 1) | name   | number |                                       | number | name    | arrangement*Note 1) |
| 1 5                 | RDA    | 1      |                                       | 4      | TX      |                     |
| (° °)               |        |        |                                       |        |         |                     |
| 6 9                 |        |        |                                       |        |         |                     |
| Based on            | RDB    | 4      | · · · · · · · · · · · · · · · · · · · | 5      | TXN     |                     |
| communication       |        |        |                                       |        |         |                     |
| cable connector     | SDA    | 6      |                                       | 7      | RX      |                     |
| front,              |        |        |                                       |        |         |                     |
| D-SUB 9 Pin male    |        |        |                                       |        |         |                     |
| (male, convex)      | SDB    | 9.     |                                       | 6      | RXN     |                     |

\*Note 1) The pin arrangement is as seen from the connecting side of the cable connection connector.

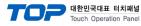

# 6. Supported addresses

#### The devices available in TOP are as follows:

The device range (address) may differ depending on the CPU module series/type. The TOP series supports the maximum address range used by the external device series. Please refer to each CPU module user manual and be take caution to not deviate from the address range supported by the device you want to use.

| Device | Bit address           | Word address    | Remarks                     |
|--------|-----------------------|-----------------|-----------------------------|
| Х      | X0000 ~ X4007         | WX000 ~ WX400   | External input              |
| Y      | Y0100 ~ Y4021         | WY010 ~ WY401   | External output             |
| R      | R0000 ~ R07BF         | WR000 ~ WRFFF   | Internal output             |
| М      | M0000 ~ M3FFF         | WM000 ~ WM3FF   | Data area                   |
| L      | L0000 ~ L3FFF         | WL000 ~ WL3FF   | Link area                   |
| TC     | TC0000.00 ~ TC2047.15 | TC0000 ~ TC2047 | Timer/Counter current value |
| CL     | CL0000.00 ~ CL2047.15 | CL0000 ~ CL2047 | Counter clear               |
| CU     | CU0000 ~ CU2047       | -               | Up counter                  |
| RCU    | RCU0000 ~ RCU2047     | -               | Ring counter                |
| CTU    | CTU0000 ~ CTU2047     | -               | Updown counter - Up input   |
| CTD    | CTD0000 ~ CTD2047     | -               | Updown counter - Down input |
| TD     | TD0000 ~ TD1023       | -               | Delay timer                 |
| SS     | SS0000 ~ SS1023       | -               | Single short timer          |
| WDT    | WDT0000 ~ WDT1023     | -               | Watchdog timer              |
| MS     | MS0000 ~ MS1023       | -               | Monostable timer            |
| TMR    | TMR0000 ~ TMR1023     | -               | Watchdog timer              |